## Criteria E

# **Evaluation of the Product (**✓:**Done X:Failed**)

- ✓ Create the database
  - ✓ Display table
  - ✓ Sorting (alphabetical order, gender order)
  - ✓ Searching
  - X XAdd / Delete column / row using button
  - ✓ The tables are working correctly at any cases.
- X Utilize multiple GUI
  - ✓ Instead of using multiple GUI, I changed to use panel and tabs.
- ✓ Combo boxes & other GUI elements themselves
  - All combo boxes, text fields, and buttons are correctly working at any case.
- X Create local file / save and load datas from local file
  - Error occured
- X User friendly design
  - ✓ Favorable number of buttons, tables, text fields, etc.
  - X My client has suggested design can be improve.
- X Help button pop-up
  - Correctly showed.
- ✓ Multiple tables that synchronize
  - Worked correctly
- ✓ Searching by letters (words) and numbers.
  - Worked correctly at any time.
- X The button that allows client to add new row and column in tables.

#### **Effectiveness**

Compared to the spreadsheet, the client said searching function is easier to handle because output of searching shows expected information only.

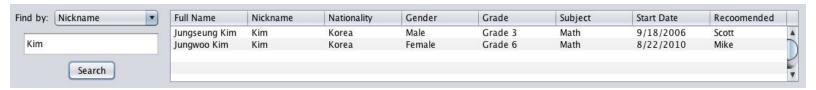

As shown on the example, only expected informations would display. In this case, all student who has nickname "Kim" would be clearly displayed.

#### **Feedback from the Client:**

According to the final meeting with the client, I realized that the program needs more improvements. This is the list of important functions requested by the client.

- Save file / Load file
- Editing inside of ArrayList
  - o For... fixing misspelling, deleting redundant information.
- Adding new column in the table
- Modification after student information has been added in table
- Fix anything that did not work correctly.

Hence these are considered as the major improvements.

## Recommendation for the future development of the product

## Major Improvement

- + Save file and Load file: In order to keep on track with all students, saving and loading are significant. In addition, the client requested to automate this function. The completed version of this application automatically displays all inputted ArrayList when its opened; therefore, he can smoothly add new student or edit existing information.
- + Edit ArrayList: If there are any mistakes at a particular portion, the user wanted to retrieve that specific piece and then overwrite.

- + Add new column in the table: If new types of information is needed, the user could add new column in all tables.
- + There are many functions that did not successfully work. Thus effectiveness can be improved if all codes are working correctly. For example, currently, modification of student information is not possible because the tables are not synchronized. One all tables are connecting each other, modification of the information would be possible.

Criteria E Word Count: 402